# CROMERR & Verify's New Request for Certificate (RFC) Module

NRCI and Locomotive Manufacturer Webinar June 2016

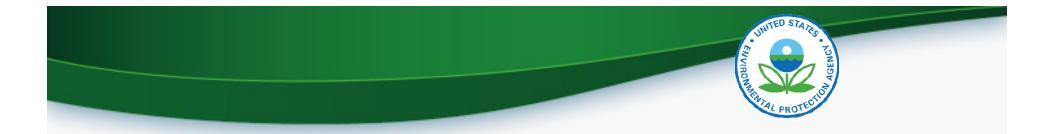

## CROMERR AND THE USER REGISTRATION PROCESS

## Verify/CROMERR User Roles

• All manufacturers must submit documentation to EPA for the following:

| <b>Functional Roles</b>               | Description                                                                                           |
|---------------------------------------|----------------------------------------------------------------------------------------------------|
| Company Authorizing<br>Official (CAO) | Identifies, vouches for, and manages the "Verify Submitters" and "CROMERR Signers"                    |
| Verify Submitter                      | Submits certification and compliance information to Verify (not including certificate requests)       |
| CROMERR Signer                        | Takes legal responsibility for all of the information used as the basis for a request for certificate |

## Submitting CROMERR Documentation

- Submit required CROMERR documentation before the deadlines in order to be able to request certificates using the new RFC module
- Mail <u>complete</u> hard-copy CROMERR documentation to: Verify Team

c/o CGI Federal, Inc.

12601 Fair Lakes Circle

Fairfax, VA 22033

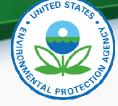

### What <u>All</u> Companies Need to Do: <u>Required CROMERR Paperwork</u>

#### 1. To establish <u>CAOs</u>:

- An updated version of the Verify CAO Electronic Signature Agreement(s) (ESA)
- The Verify User Registration Information spreadsheet with all applicable Verify roles selected for the CAO, including the new "Company Authorizing Official (CAO)" Verify role

#### 2. To establish <u>CROMERR Signer(s)</u>:

- Your company's CAO must submit a signed Verify CROMERR User Sponsor Letter for each new CROMERR Signer
- Each CROMERR Signer must complete a unique Verify CROMERR Signer Electronic Signature Agreement (ESA)
- Each CROMERR Signer must complete the Verify User Registration Information spreadsheet with the "CROMERR Signer" role selected
- 3. To establish new <u>Verify Submitters</u>:
  - Your company's CAO must submit a signed Verify CROMERR User Sponsor Letter for each new Verify Submitter
  - Each Verify Submitter must complete the Verify User Registration Information spreadsheet with the applicable industry role(s) selected

## Verify User Registration & CROMERR Process

- EPA reviews all user registration materials for completeness
- The submitter will be notified of any missing/incomplete items
- Once the complete user registration package is received, the CDX Helpdesk (<u>helpdesk@epacdx.net</u>) will send any new users an email, which will contain Pre-registration Customer Retrieval Key (CRK) to access Verify. Follow the instructions of the letter (sample letters are in the appendix)
  - The CRK will expire in 90 days so complete the registration process ASAP
  - Do not forward your CRK to another user or you will be locked out of CDX.

# THE PROTECTION

## Verify User Registration & CROMERR Process

- Existing Verify users getting the new CROMERR Signer Role:
  - Once the CROMERR Signer role (or any other new role) is assigned and has been added to your profile, you will receive an email from the CDX helpdesk
  - Upon first log in after the new CROMERR signer role has been added, the user will be required to establish security questions/answers that will be needed during the certificate request process
- To ensure that these notifications aren't filtered as spam/junk mail, please add <u>helpdesk@epacdx.net</u> to your address book/contact list